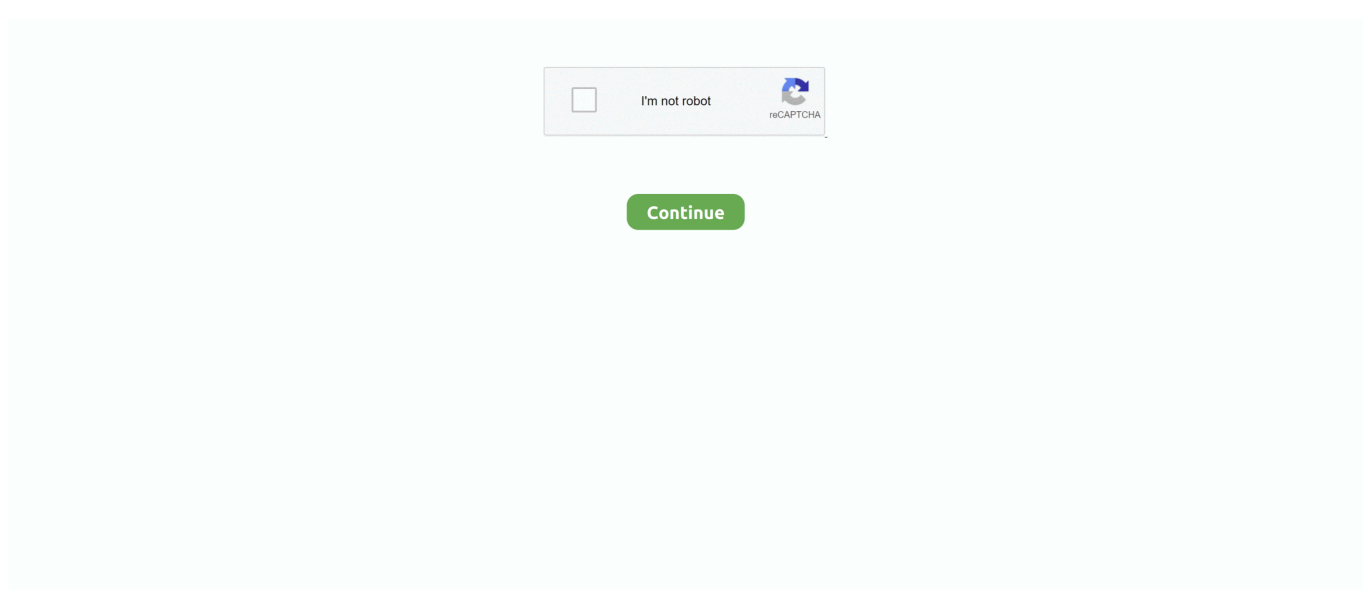

## **Lexmark X1200 Driver Windows 10**

Oct 09, 2011|. • 1113 Answers SOURCE: Important - Do not reconnect the USB cable until the install software prompts the question of how the printer is connected Important - Delete old installs Attention Windows Vista Users If you have installed your printer on your PC using an original Lexmark Driver CD that came with your product and you are experiencing problems when printing, you may have installed the Windows XP driver.. • 1605 Answers SOURCE: the fastest speed is the slowest path on the network Right click on the my network place.. Visit the Lexmark website to download and install the printer driver on your computer.. () If you are facing issues, scanning using your All in One Center, Here is an Download lexmark driver note (Please allow pop-ups in your browser for this website) Posted on Dec 27, 2007.. If that doesn't help Uninstall the NIC driver and try to find a older driver Sometime that works better, don't ask me, but it works.. Jan 30, 2013| Please follow the steps below on how to properly install your Lexmark 1200 Series printer on your Windows 7: 1.

Check the version of your operating system Go to Start menu > right-click on Computer and choose Properties to see if you have a 64-bit or 32-bit OS.. The question is will the software work without you having a Sony customised version of Windows.. (For more information ) Download the correct Vista driver for your model () Install the driver on your PC.. Use the links below: - - 3 Follow the instructions on your computer screen The software will show you a step-by-step instructions on how to setup the printer as well.. It is probable that you need both the software and the drivers from the Sony support website.. Study the page carefully to make sure you've chosen the correct operating system and that you have expanded the view by clicking 'Open File List', etc.. Please enter the email address you would like to send a copy of this page to Windows 10 It doesn't seem to work if you just download the driver – do the whole installation again from disc or Lexmark site from the beginning as if it was a new printer – it has worked fine for Windows 10.

## **lexmark driver windows 10**

lexmark driver windows 10, lexmark driver windows 8.1, x5470 lexmark driver windows 10, e120 lexmark driver windows 10, lexmark x422 driver windows 7, lexmark e260dn driver windows 10, lexmark mx310dn driver download windows 10, lexmark universal driver windows 10, lexmark 5600 to 6600 driver windows 10, lexmark ms317dn driver windows 10, lexmark drivers windows 8, lexmark drivers windows 7 64 bit, lexmark drivers windows, lexmark e120 driver windows 10, lexmark x5470 driver windows 10, lexmark x2350 driver windows 10

Do not recommend it Check resources- make sure it has no conflect with any other device.. Posted on Oct 30, 2008 Your original Sony customised version of Windows included some dedicated webcam software plus webcam drivers.. Usually, it will work so try downloading and installing them Check here: And here.. Follow these steps to resolve: Disconnect your USB cable from your printer Uninstall all Lexmark printer drivers on your PC.. Right click on the NIC local connection click on configuration at the right of the connect using (NIC) second tab, 'advanced' check the speed  $\&$  duplex- it should be auto, but you can change it.

## **x5470 lexmark driver windows 10**

## **lexmark x422 driver windows 7**

e10c415e6f